## **Table: Varnished wood / Polished marble**

## **Figure 6-21**

A preview of a varnished wood material with the following options applied to it

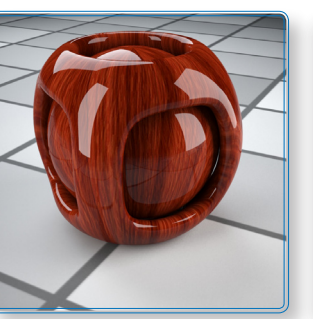

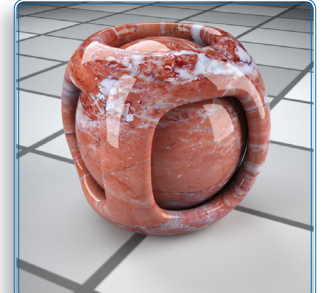

## **Figure 6-22**

A preview of a polished marble material with the following options applied to it

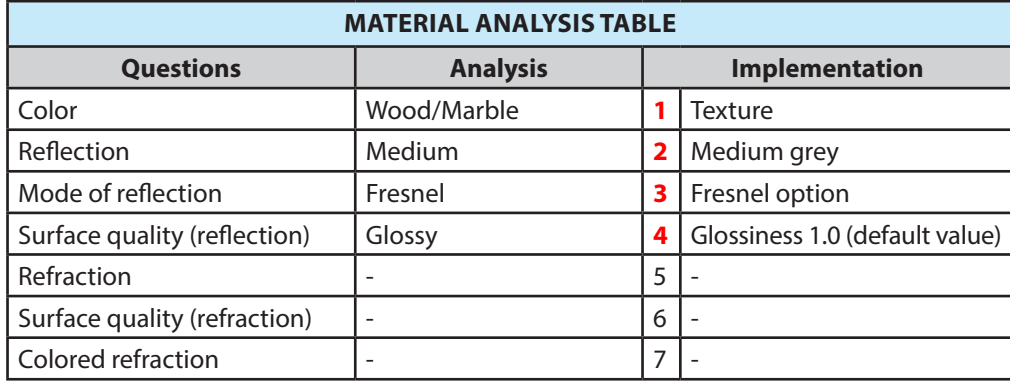

These materials, Figure 6-21 and Figure 6-22, are not very different from the previous red plastic. There's just a little less reflection and a texture in the *Diffuse* channel, Figure 6-23.

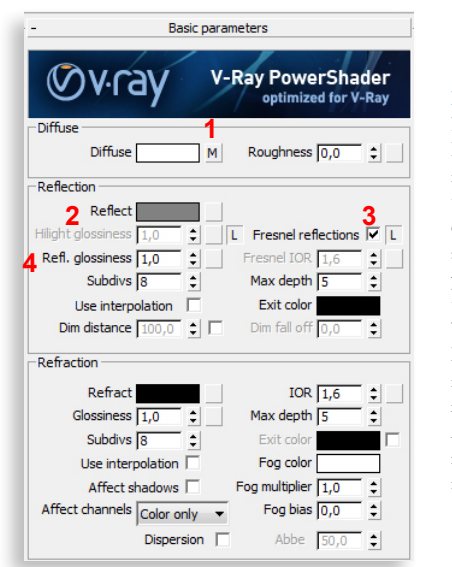

**Figure 6-23** Part of the Material Editor palette numerically showing the options set to obtain the materials above. The "M" at point **1** indicates that a texture has been inserted under Diffuse. The color will no longer be taken into consideration. At point **2** a medium reflection is set using medium grey - RGB 129,129,129

**Note:** The settings in Figure 6-23 can also be seen in the file *Chap06-02 - Simulatingmaterials - FINAL.max* in *P&R-VRay \ Chapter 06 \ Exercises*.